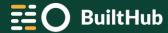

# Platform front-end interfaces

D5.3 BuiltHub integrated platform (DRAFT)

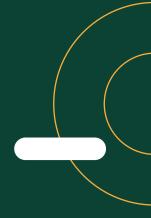

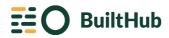

## Platform front-end interfaces

- 1. Introduction
- 2. Authentication
- 3. SPARQL Editor
- 4. Dashboard

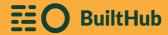

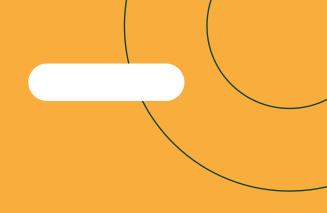

# 1. Introduction

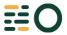

#### Introduction to BuiltHub Web-Platform

Link: platform.builthub.eu

Some web interfaces have been developed in order to create a GUI for the platform. These interfaces have the basic and advanced functionalities to retrieve data from the database. Two main interfaces have been developed:

- a) SPARQL entry point: editor to launch your own queries (advanced).
- b) Dashboard: user-friendly with easy filters (basic).

#### Authentication

- Login
- Logout

#### Dashboard

- Filters
- Table data / Graphics
- Map
- Data download
- Data disclaimer

#### SPARQL Integration Point

- Editor
- Features
- Output download data options

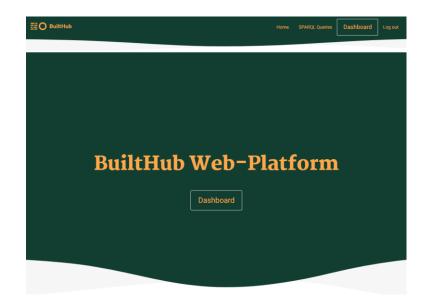

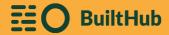

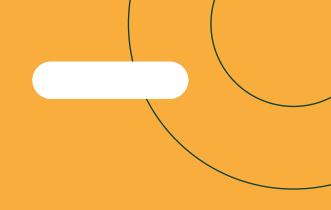

# 2. Authentication

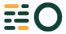

#### **Authentication**

Once you access to <u>platform.builthub.eu</u>, the first screen is for access control:

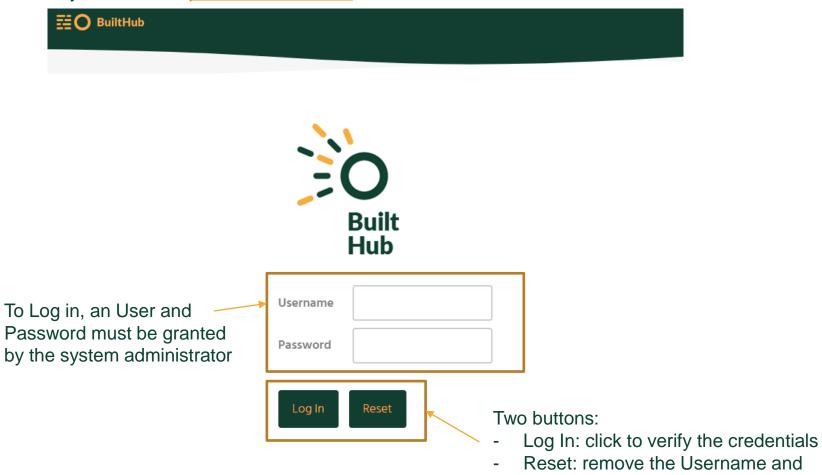

**Password** 

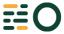

#### **Authentication**

Once you have been logged, you can log out clicking on "Log out" in the top-right side of the screen:

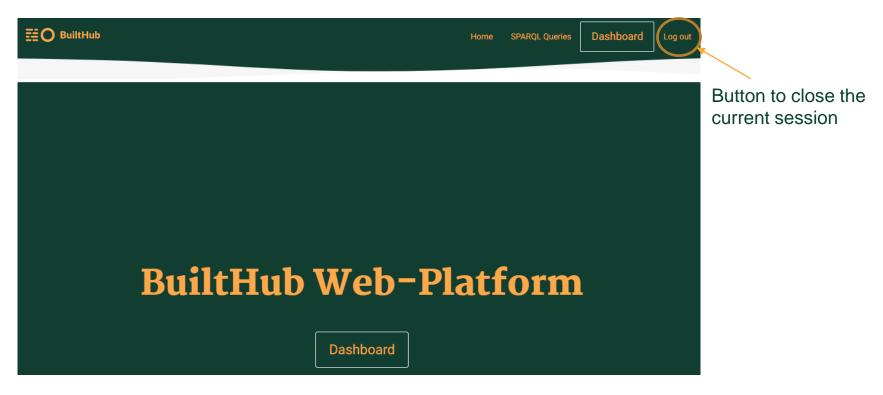

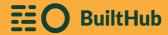

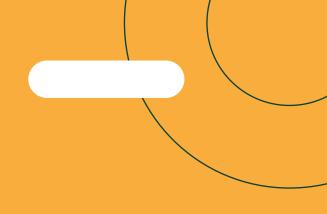

# 3. SPARQL Editor

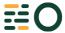

#### SPARQL editor

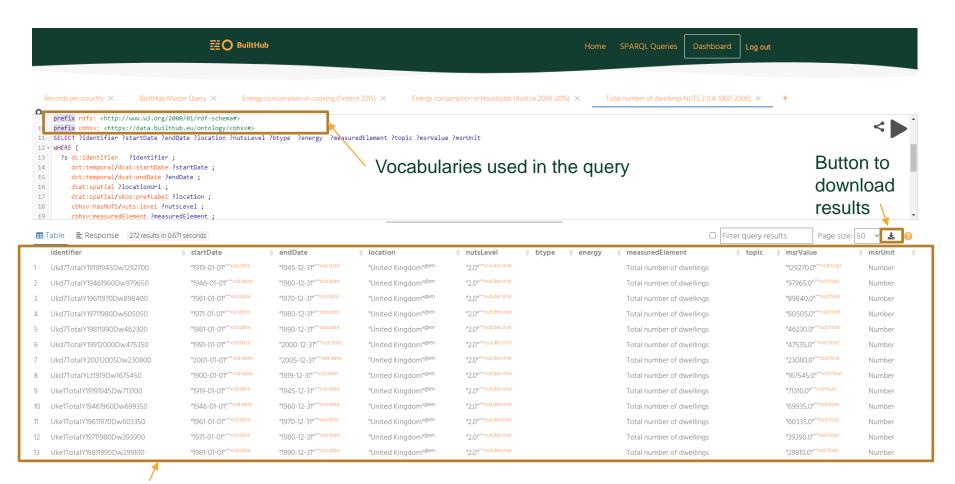

Table of results

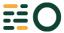

#### SPARQL editor

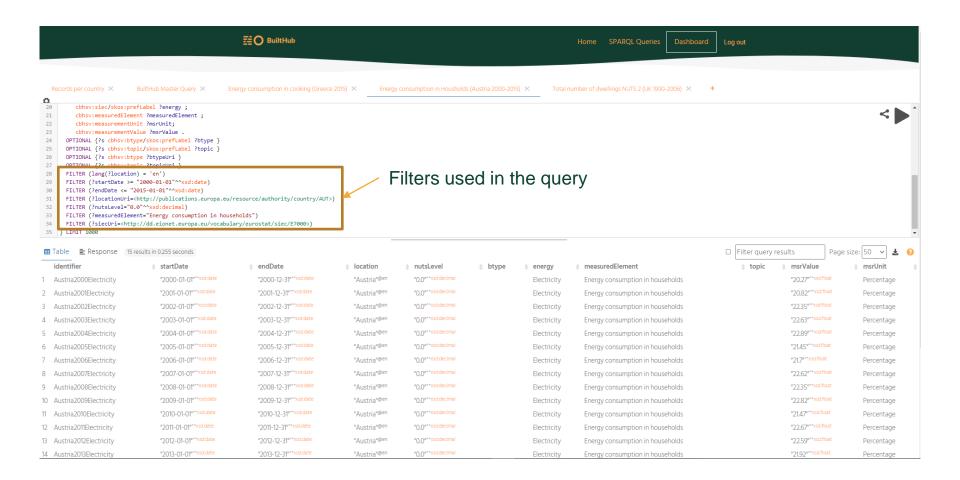

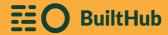

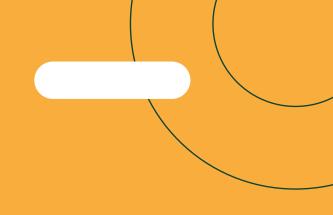

# 4. Dashboard

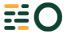

### **Dashboard**

Holistic view of the dashboard:

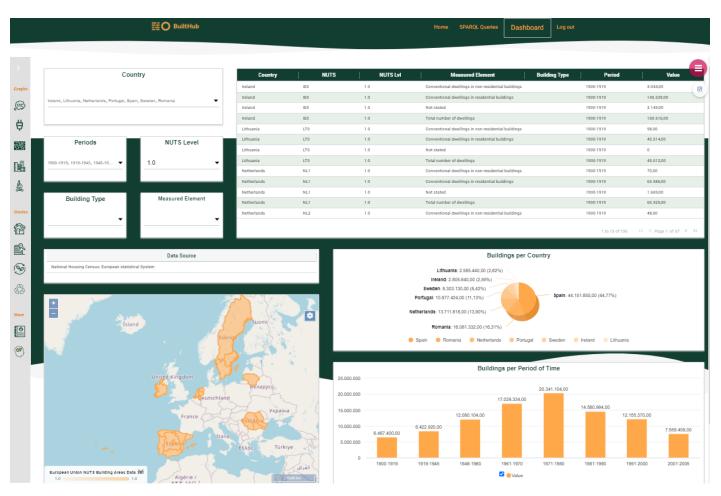

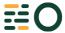

#### Dashboard – Left side menu

There is a left bar that contains a menu with the customised screens of each section:

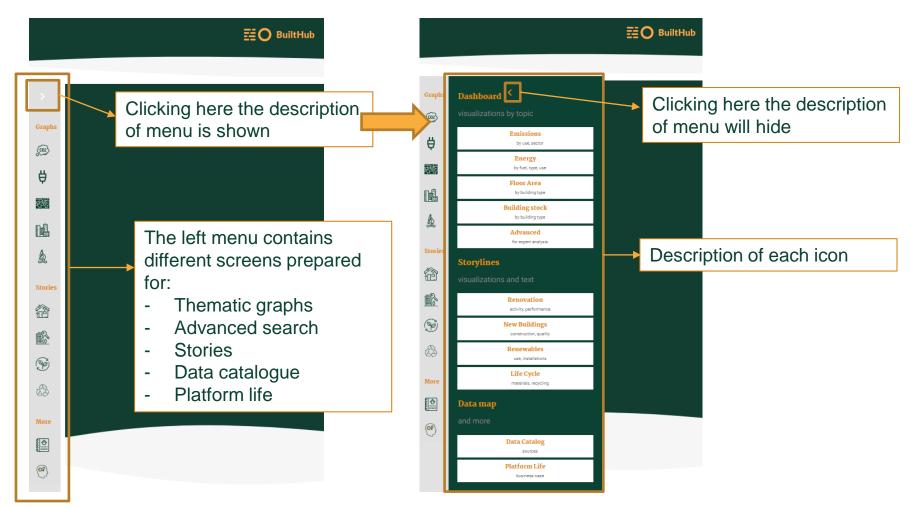

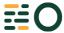

### **Dashboard - Filters**

Using selectors, it is possible to filter the data:

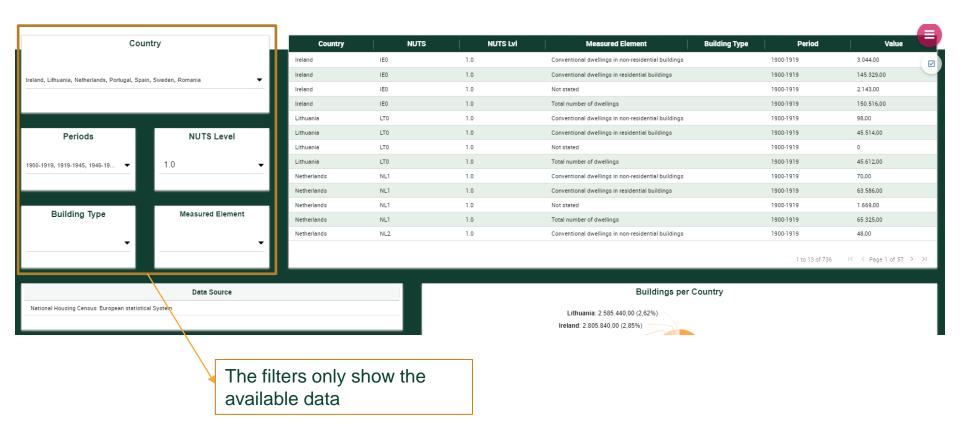

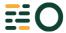

# Dashboard - Result (1/2)

After choose filters, the data is retrieved and shown:

Button to download table

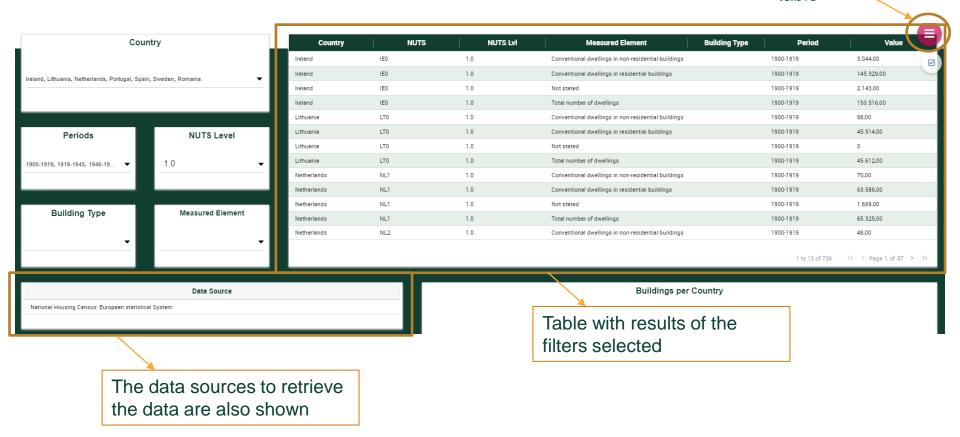

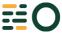

# Dashboard – Result (2/2)

After choose filters, the data is retrieved and shown:

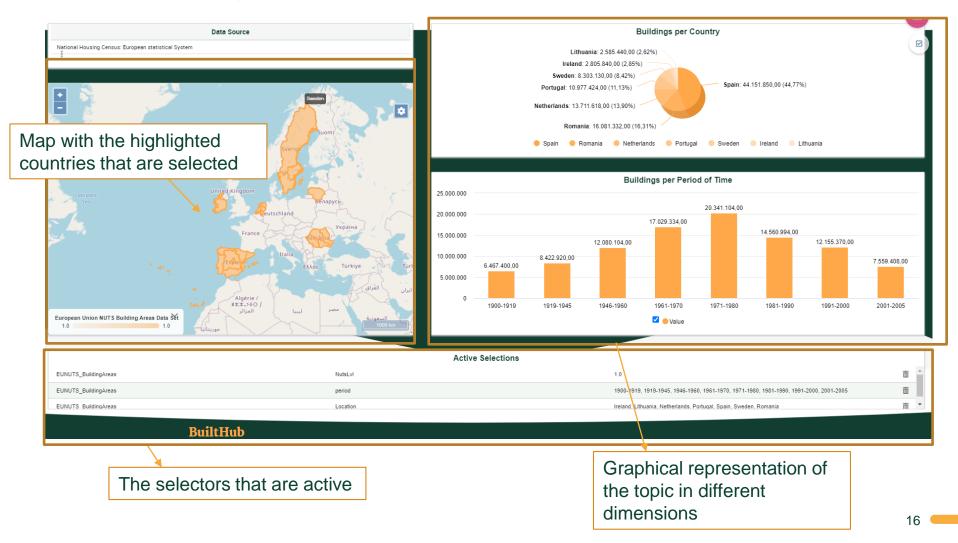

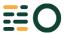

### Dashboard - Data catalog

This section shows the datasets that are already integrated in the database. This catalog is important to relevant to share which datasets is the platform using. Additionally, it helps to choose the right predicates in the SPARQL query editor:

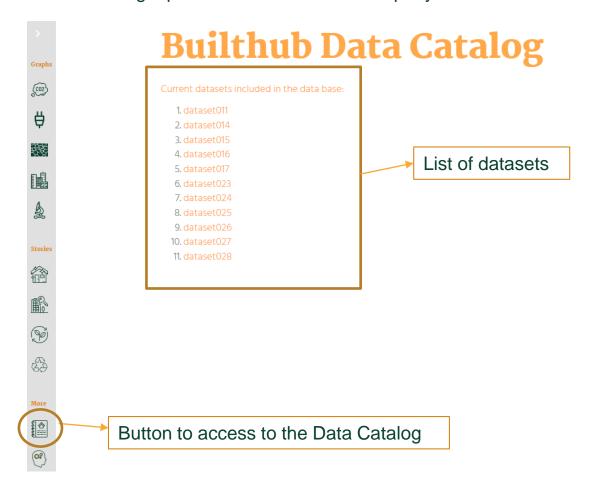

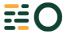

### **Dashboard – Dataset example**

Going to the detail of a dataset:

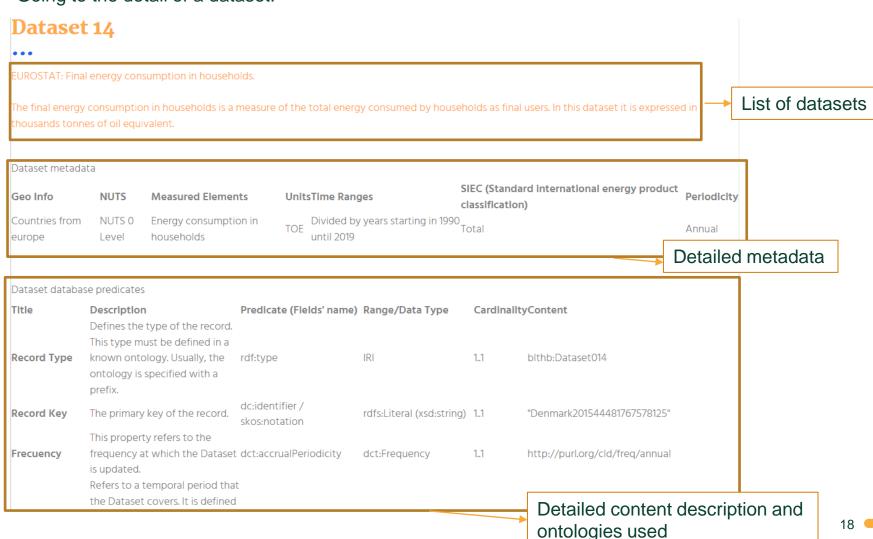

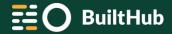

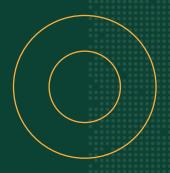

### builthub.eu

Twitter: <a>@BuiltHub\_EU</a>

LinkedIn: BuiltHub project

YouTube: BuiltHub project